# MANUAL DE INSTRUÇÕES

# Planilha para cálculo da temporalidade

Resumo

Esse manual orienta como deve ser preenchida a planilha para cálculo da temporalidade elaborada pelo Serviço de Gestão Documental – Seged.

> Seged, 2017. Isc\_Seged@tcu.gov.br

# **INTRODUÇÃO**

O arquivo em Excel ao qual se referem essas instruções é composto por duas planilhas: "ENTRADA DADOS" e "Guia Descarte". Ele tem a finalidade de auxiliar na gestão documental das unidades do TCU, pois possibilita localizar os documentos acumulados, calcular a temporalidade, indicar em que fase do ciclo de vida documental se encontra cada processo, mostrar a destinação final e elaborar a Guia de Descarte de Documentos de acordo com o Código de Classificação Tabela de Temporalidade e Destinação de Documentos do Tribunal de Contas da União (CCTTDD).

A Guia de Descarte será montada automaticamente pelo Excel na planilha "Listagem de Descarte", a partir dos dados digitados na planilha "ENTRADA\_DADOS" com os documentos que não são de guarda permanente e já cumpriram o período de guarda obrigatório – fase corrente e intermediária - estando, portanto, prontos para o descarte imediato. Não é necessário digitar nada na planilha "Listagem de Descarte".

**Antes de começar a inserir os dados, informe o nome da unidade no cabeçalho da planilha "ENTRADA\_DADOS" e salve a planilha com a extensão "xlsx" do Excel 2007.**

#### **PLANILHA "ENTRADA\_DADOS"**

Todos os documentos deverão ser cadastrados na planilha "ENTRADA\_DADOS", que é composta por campos na cor branca e na cor azul\* conforme a figura abaixo:

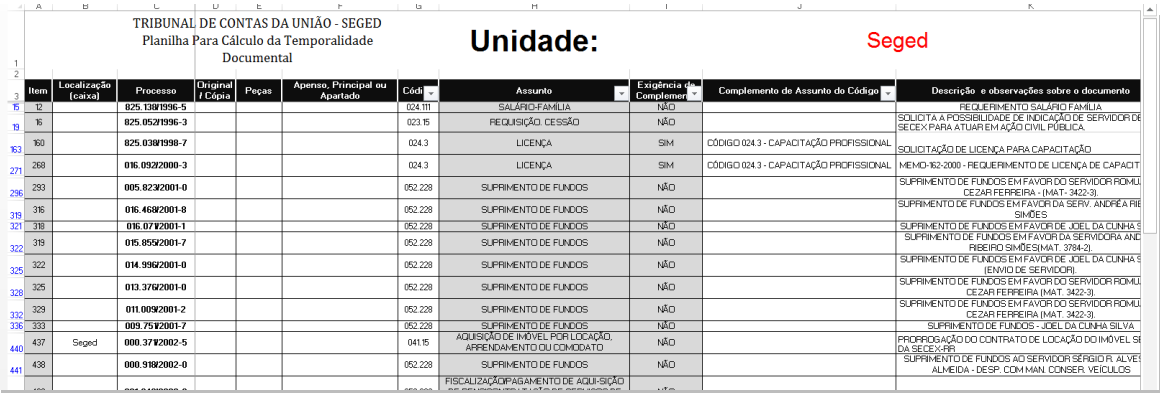

\*Por condições de ajuste de cor e luminosidade do monitor a cor azul pode não estar visível.

Esta planilha executa diversos cálculos, como a fase em que o documento se encontra, a data limite da fase, entre outros.

Através da coluna "Fase", clicando-se na seta à direita da célula **Fase** é possível filtrar os processos que já estão aptos a serem transferidos para o SEGED. Para isso basta utilizar o filtro do Excel nessa coluna e selecionar os processos que estão nas fases intermediária e/ou guarda permanente. Como mostra a figura abaixo:

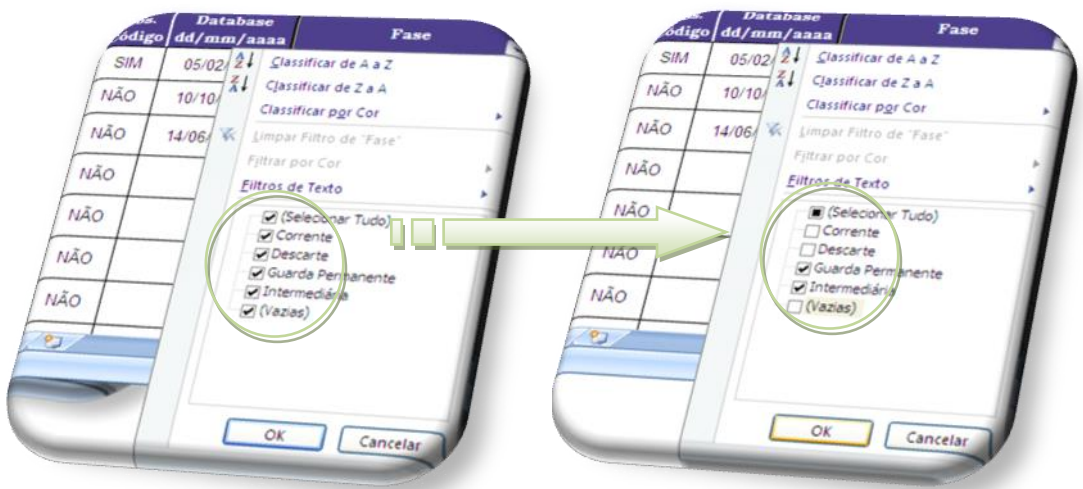

# **Campos de Preenchimento Automático**

Os campos em azul estão bloqueados para alterações, pois contêm apenas fórmulas. Eles serão preenchidos conforme as situações abaixo:

 O campo "Assunto" traz o assunto do CCTTDD, e é preenchido, automaticamente pelo Excel, após digitar-se o código de classificação do documento no campo "Código".

 No campo "Exigência de Complemento", aparecem os valores SIM ou NÃO, indicando se assunto do CCTTDD exige complemento. O campo "Exigência de Complemento" também é preenchido pelo Excel depois do preenchimento do campo "Código". $*^1$ 

 Os campos "Fase", "Limite da fase", "Destino" e "Ano descarte" serão preenchidos após o usuário digitar o Código, o Complemento do Código, caso o código exija, e a data base do processo.\*²

 O campo "Fase" indica se o documento está na fase corrente, intermediária, permanente, ou se pode ser feito o descarte imediato.

 O campo "Limite da fase" calcula a data em que se encerrará a fase indicada no campo "Fase".

 O campo "Destino" indica a destinação final do documento após o cumprimento de todo o período de guarda. Ele trará os valores, descarte ou guarda permanente.

 O campo "Ano descarte" mostra o ano em que o documento deverá ser descartado caso a destinação final prevista pelo CCTTDD seja descarte.

**\*1:** Caso o código de classificação não exija complemento, o que é indicado através do campo "Exigência de complemento" preenchido com "NÃO", deve-se, obrigatoriamente, deixar o campo "Complemento de Assunto do Código" em branco.

**\*2**: Caso o campo "Data base" não seja preenchido, a fase em que se encontra o documento será a corrente.

#### **Campos de Preenchimento Manual**

Os campos na cor branca são de preenchimento manual, conforme as instruções abaixo:

"**Localização (caixa)":** deve ser utilizado de acordo com os critérios de armazenamento dos documentos de cada unidade;

"**Processo**": número do documento. Para preenchê-lo, deve-se utilizar ponto, barra e ano com quatro algarismos, conforme o modelo: 000.000/0000-0;

"**Original/Cópia**": serve para indicar se o documento é via, cópia, ou original;

"**Peças**": digitar a quantidade peças da unidade documental (principal + volumes + anexos/apensos). Caso o documento não os possua, informar o número 1;

"**Apenso, Principal ou Apartado**": informar o número do documento vinculado seja ele principal, apenso ou apartado. Deixar o campo vazio caso não tenha nenhum vínculo;

"**Código**": inserir o código do assunto do documento de acordo com a Tabela de Temporalidade e Destinação de Documentos do TCU. O código informado deverá ter temporalidade definida;

"**Complemento de Assunto do Código**": alguns códigos possuem, além do assunto, o complemento do assunto. Isso é indicado através do campo "Exigência de complemento": se este trouxer a palavra "SIM" o campo deverá, obrigatoriamente, ser preenchido com o complemento correspondente ao código; se exibir a palavra "NÃO", então o campo "Complemento de Assunto do Código" deverá ficar em branco;

"**Descrição e observações sobre o documento**": é campo de preenchimento obrigatório que individualiza o documento, trazendo elementos que o diferenciam dos demais processos de mesmo código e interessado. Por exemplo: Na prestação de contas do exemplo acima - código 121.1, o objeto seria o exercício das contas prestadas. No caso de compra de material de consumo - código 033.21, deve constar o que foi adquirido como, por exemplo, canetas esferográficas, tonner para impressoras, etc. É através deste campo que identificamos se a classificação dada ao documento está coerente;

"**Obs. Código**": este campo pode ter dois valores: "SIM" ou "NÃO". A temporalidade é calculada de acordo com o assunto do documento, mas, em alguns códigos de classificação, ocorre alteração na temporalidade e/ou destinação final de acordo com o desfecho do processo: caso ele se encaixe na regra contida na observação do CCTTDD. Esse campo deve ser preenchido pelo usuário com o valor "SIM". Por exemplo, uma tomada de contas julgada regular deve permanecer na unidade por 2 anos (fase corrente: 1 ano após o trânsito em julgado), e no SEGED por mais 20 anos na fase intermediária, sendo descartada após esse período. Porém, caso essas contas sejam irregulares ou sofram alguma sanção, regra prevista na observação deste código, o documento será de guarda permanente;

"**Dt Enceramento**": é a data de encerramento no sistema E-TCU. É com essa data que se calcula a fase que está o documento, de acordo com a Tabela de Temporalidade.

#### **PLANILHA "Listagem de Descarte"**

Essa planilha tem a função de gerar o relatório para ser impresso ou salvo em pdf, visando dar prosseguimento à ação de descarte dos documentos.

Os dados que aparecem nessa planilha são o resultado do processamento das informações inseridas na planilha "ENTRADA\_DADOS". Na "Listagem de Descarte" constarão os processos que já cumpriram todo o período de guarda previsto na Tabela de Temporalidade do TCU e têm como destino final o descarte.

É necessário ajustar número da guia de descarte no começo do relatório. O nome da unidade deve ser informado na planilha "ENTRADA\_DADOS" para aparecer automaticamente nessa listagem.

Após cadastrar qualquer documento na planilha "ENTRADA\_DADOS", os dados já aparecem na planilha "Listagem de Descarte". Para eliminar as linhas em branco, que aparecem no lugar de processos que ainda não tem prazo para descarte, deve-se utilizar o recurso Filtro do Excel para que as linhas em branco não apareçam quando a listagem for montada. Os procedimentos estão descritos a seguir:

1. Na planilha "Listagem de Descarte", clicar na seta ao lado do campo "Destino":

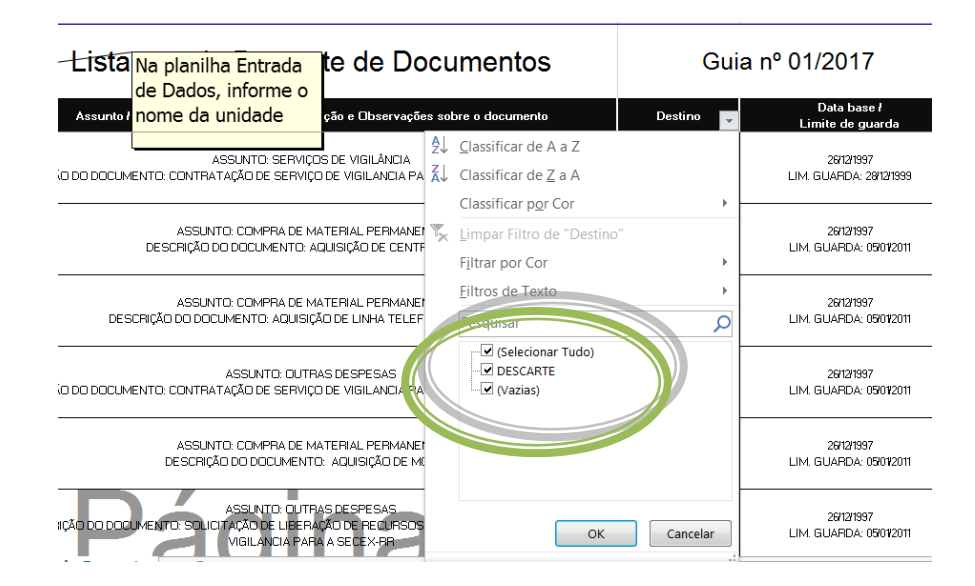

#### 2. Desmarcar somente a opção "(Vazias)"; conforme a figura abaixo:

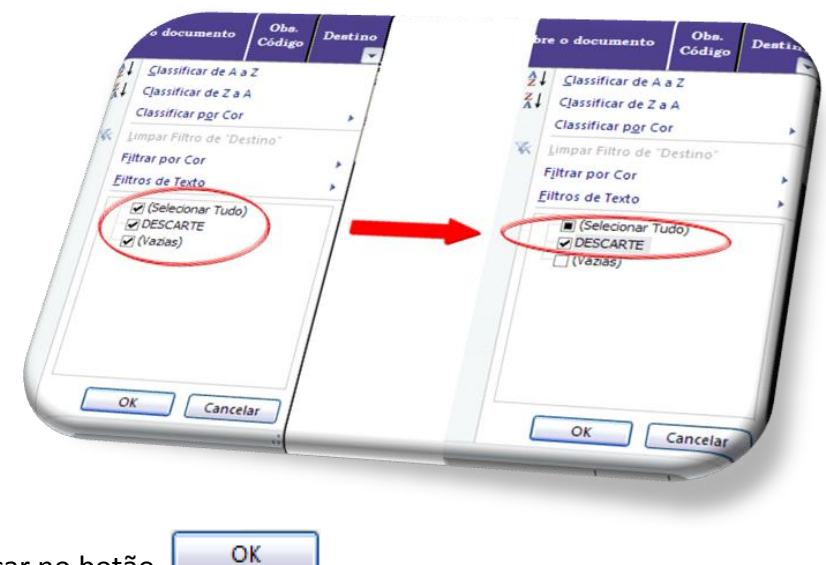

4. A Listagem de Descarte de Documentos está pronta para ser impressa ou salva como arquivo pdf utilizando a opção "Salvar como" e em seguida a opção "PDF ou XPS":

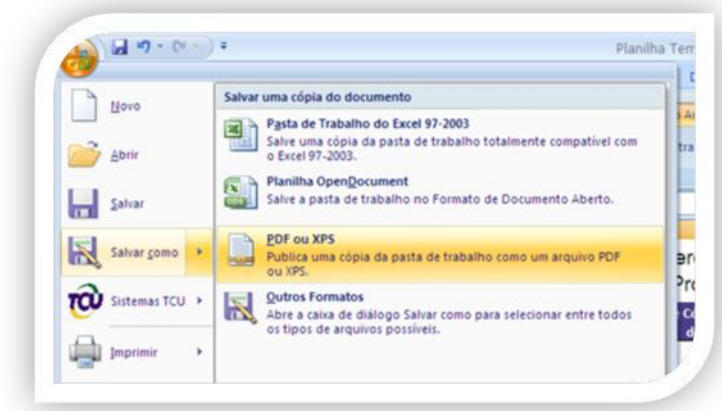

**IMPORTANTE: deve-se ajustar a largura das colunas e a altura das linhas antes de imprimir ou salvar a guia como pdf, para que todos os dados fiquem visíveis e folhas em branco não façam parte do relatório ou apareçam no documento em pdf. Use sempre a orientação da página como paisagem.**

#### **MENSAGENS DE ERRO**

O cadastro de documentos na planilha "ENTRADA\_DADOS" pode gerar mensagens de erro se realizado de forma incorreta. Essas mensagens bloquearão o cálculo da temporalidade e são mostradas nos campos "Fase"; "Limite da fase"; "Destino" e "Ano descarte", como demonstra a próxima figura:

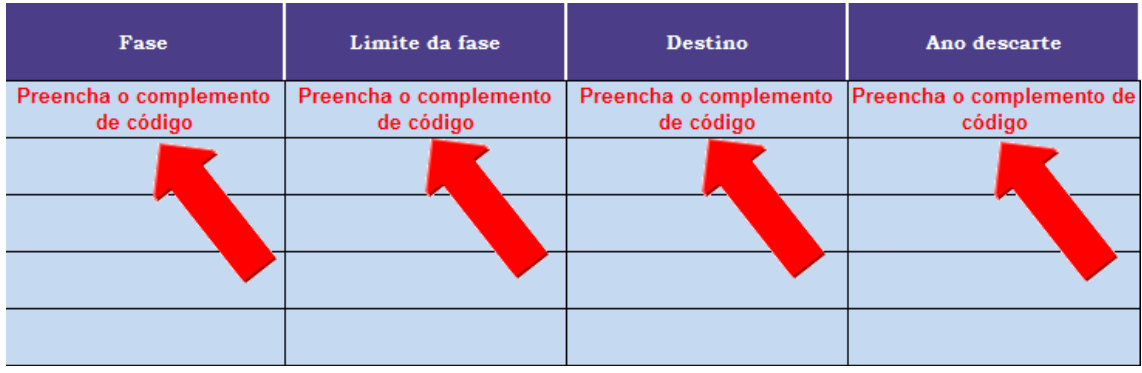

Cada mensagem de erro tem um significado diferente, de acordo a descrição abaixo:

#### **Mensagem "Código sem temporalidade ou sem Observação"**

Ocorre quando o código de classificação digitado pelo usuário no campo "Código" não tem prazos definidos na Tabela de Temporalidade, ou seja, o código digitado se refere a um título. Para corrigir esse erro, consulte o [CCTTDD](http://portal2.tcu.gov.br/portal/page/portal/TCU/comunidades/gestao_documental/sobre_seged/temporalidade/CCTTDD_Area_meio_e_fim%2004-08-2010.pdf) e utilize um código de assunto mais específico para o documento e que possua temporalidade.

Pode significar, também, que foi utilizada indevidamente a observação do código: o campo "Obs. Código" está definido como "SIM", mas a Tabela indica que o código não possui observação. Nesses casos deve-se consultar o código no CCTTDD e confirmar se o documento está classificado corretamente.

#### **Mensagem "Esse código não exige complemento"**

É mostrada quando o campo "Exigência de Complemento" exibir o valor "NÃO", e o campo "Complemento de Assunto do Código" não estiver em branco.

Nessa situação, exclua o valor do campo "Complemento de Assunto do Código". Sempre que o campo "Exigência de Complemento" exibir o valor "NÃO", o campo "Complemento de Assunto do Código" não deverá ser preenchido.

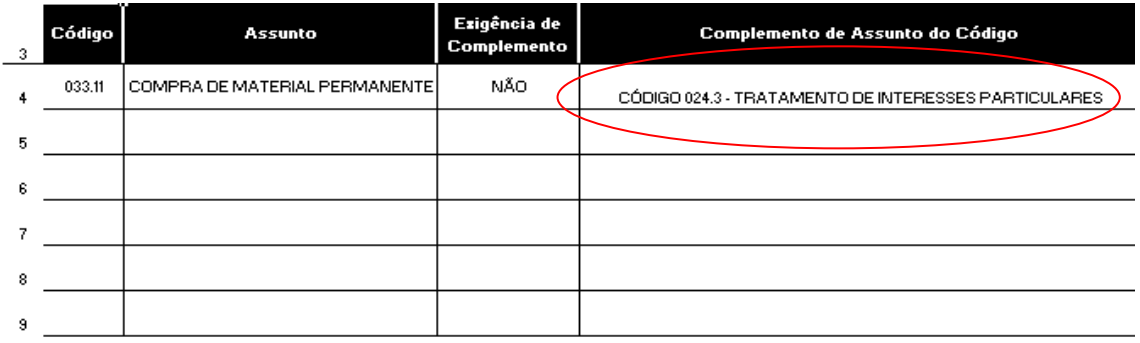

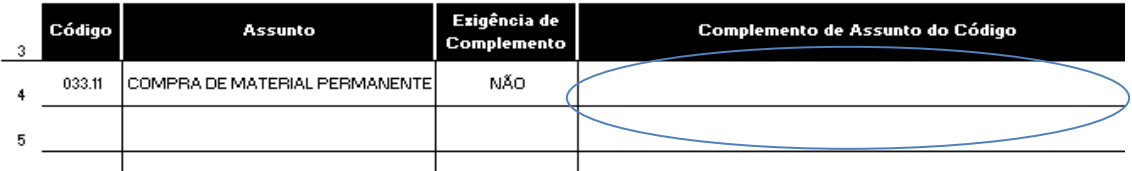

# **Mensagem "Preencha o complemento de código"**

O campo "Exigência de Complemento" exibe o valor "SIM" e o campo "Complemento de Assunto do Código" não está preenchido.

Clique no campo "Complemento de Assunto do Código" e escolha o complemento de assunto correspondente ao código utilizado. Sempre que o campo "Exigência de Complemento" exibir o valor "SIM", o campo "Complemento de Assunto do Código" deverá ser preenchido com o complemento que corresponda ao código.

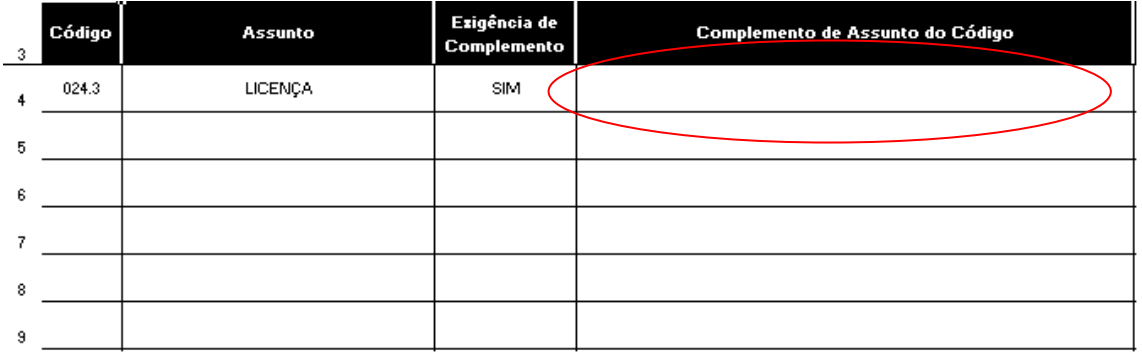

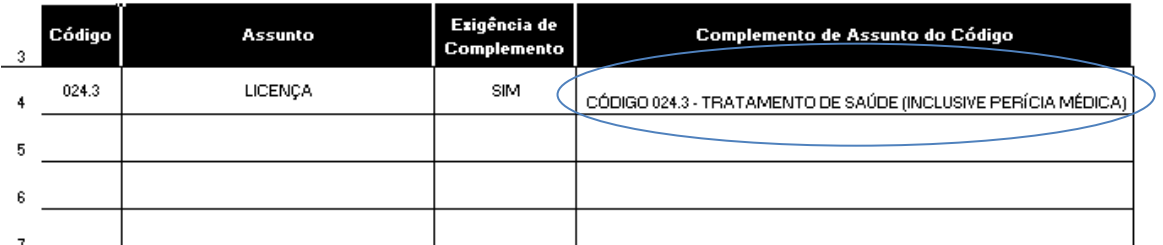

# **Mensagem "O complemento não corresponde ao código"**

É exibida quando o campo "Exigência de Complemento" exibe o valor "SIM" e o campo "Complemento de Assunto do Código" está preenchido com um complemento que não corresponde ao código de classificação digitado no campo "Código".

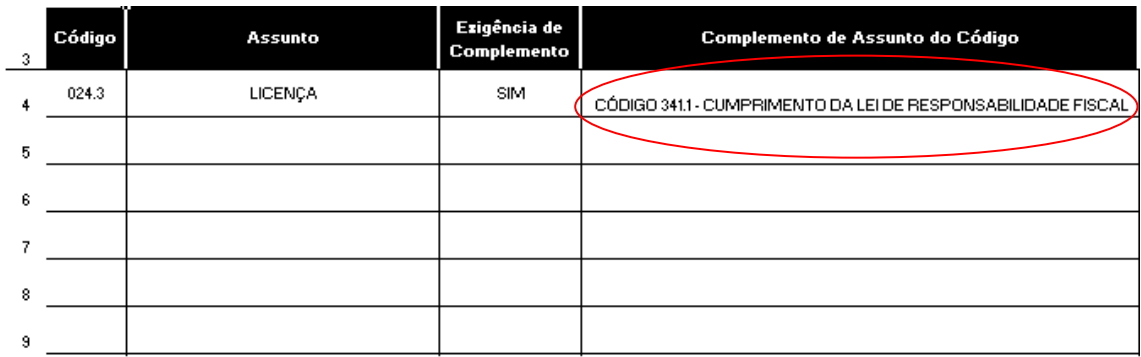

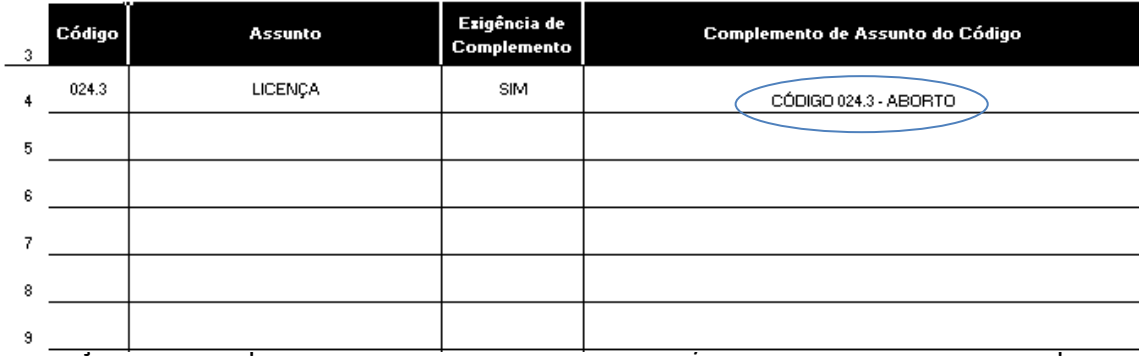

#### **Preenchimento de algum campo foi feito indevidamente.**

Por exemplo: uma das causas mais comuns do erro "#VALOR!" é o preenchimento do campo "Dt Encerramento" com datas inferiores a 1900 ou fora do padrão "dd/mm/aaaa".

No caso da digitação de um código de classificação inexistente no CCTTDD, a planilha mostrará no campo "Assunto" a inscrição "#N/D".

Nas duas hipóteses acima, a temporalidade do documento não será calculada e a Listagem de Descarte de Documentos será afetada.

Mais informações, sugestões ou dúvidas acerca do preenchimento da Planilha Temporalidade, entre em contato com o Seged.